Login to the UCD Access portal. Click on "Student Center", then "All Student Functions":

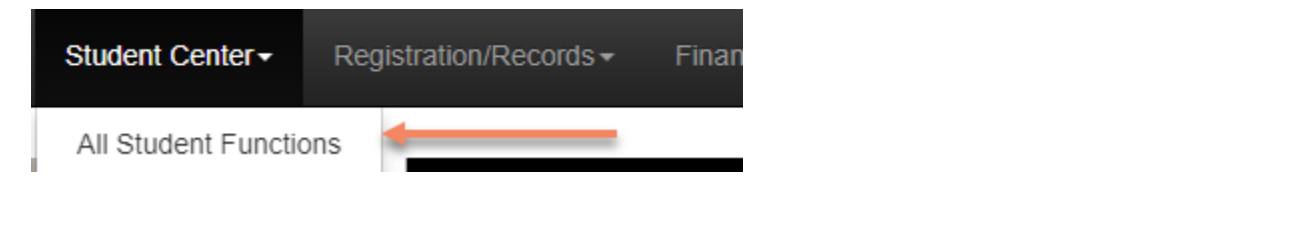

## Click on "Class Search"

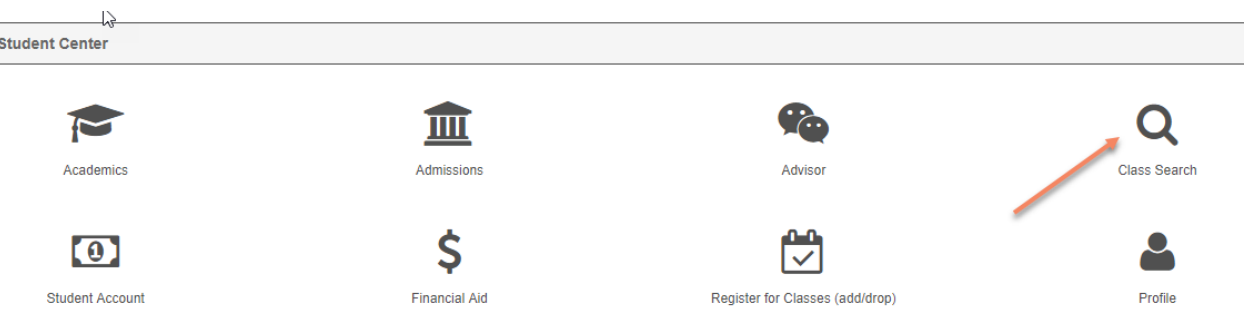

In the search criteria, select the following to see ONLY South Denver classes offered by the Business School:

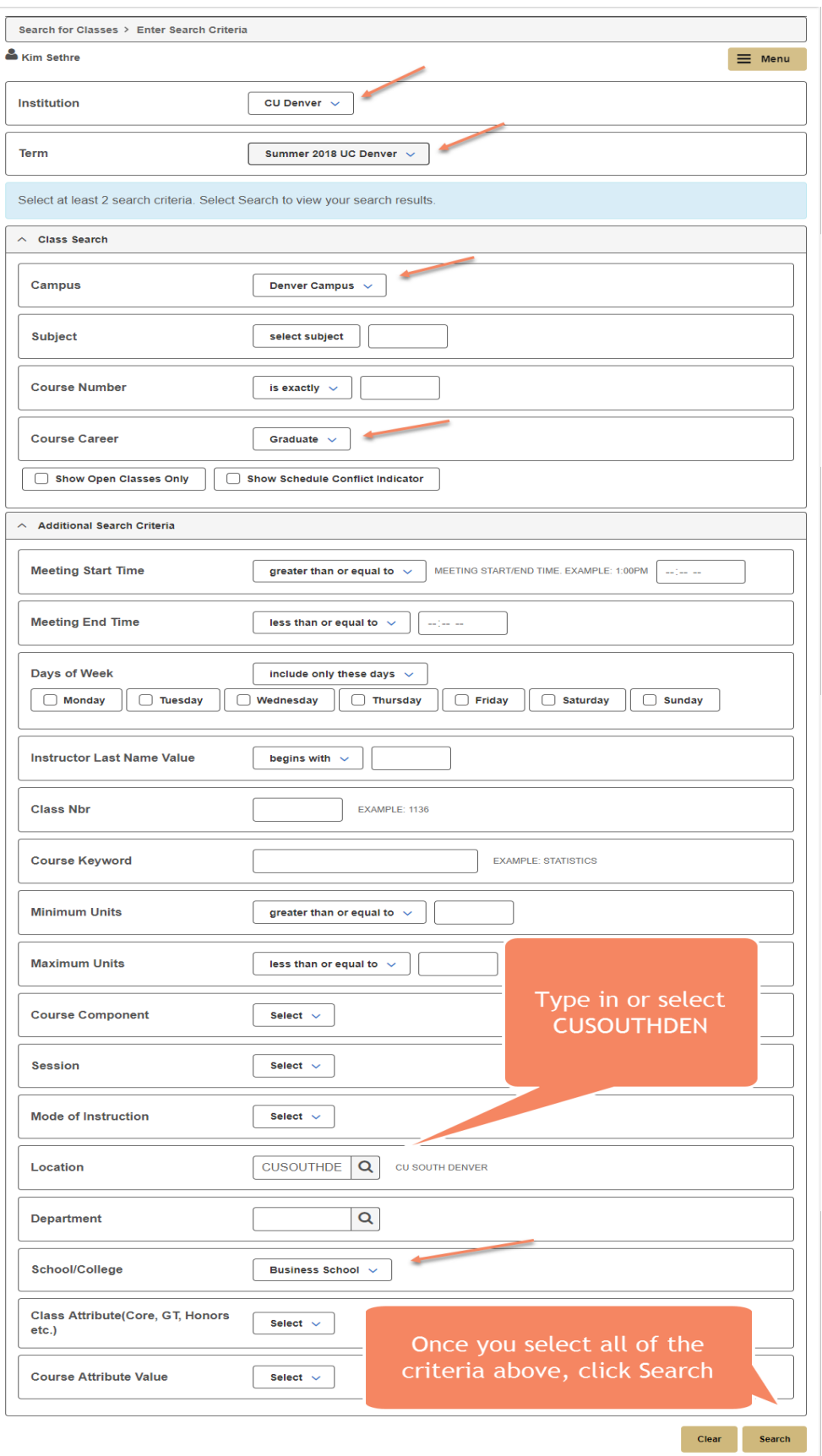